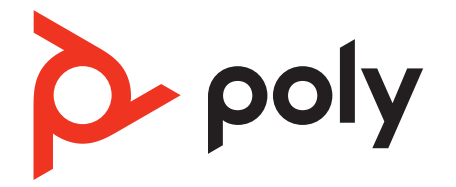

# **Savi 8210/8220 Office**

Wireless DECT headset system for computer, desk phone and mobile

User Guide

### **Contents**

[DECT Information](#page-2-0) **3** [DECT Enhanced Security](#page-2-0) **3** [Overview](#page-3-0) **4** [Base and Headset Basics](#page-3-0) **4** [Accessories](#page-4-0) **5** [Hook up system](#page-5-0) **6** [Desk phone setup details](#page-5-0) **6** [Position Your Base](#page-6-0) **7** [Fit and charge](#page-8-0) **9** [Customize Your Headset](#page-8-0) **9** [Charge your headset](#page-8-0) **9** [Talk Time](#page-8-0) **9** [Headset battery status](#page-8-0) **9** [Load software](#page-9-0) **10** [Update your Poly device](#page-9-0) **10** [Pair your headset](#page-10-0) **11** [Auto connect feature](#page-10-0) **11** [The basics](#page-11-0) **12** [Headset Controls](#page-11-0) **12** [Power on your headset](#page-11-0) **12** [Make, answer, end calls](#page-11-0) **12** [Adjust volume](#page-12-0) **13** [Mute](#page-12-0) **13** [Interact with Microsoft softphone](#page-12-0) **13** [Change your default line](#page-12-0) **13** [Get a dial tone](#page-12-0) **13** [Transfer mobile audio](#page-12-0) **13** [Audio streaming](#page-12-0) **13** [ANC](#page-12-0) **13** [Limit office noise](#page-13-0) **14** [Mini conference call](#page-13-0) **14** [Set up a conference call](#page-13-0) **14** [More Features](#page-14-0) **15** [Change voice prompt language](#page-14-0) **15** [Optimize audio quality](#page-14-0) **15** [Base Subscription Button](#page-14-0) **15** [Troubleshooting](#page-16-0) **17** [Headset](#page-16-0) **17** [Desk Phone](#page-17-0) **18** [Mobile](#page-17-0) **18** [Softphone](#page-17-0) **18** [What's in the box](#page-19-0) **20** [Support](#page-20-0) **21**

## <span id="page-2-0"></span>DECT Information

**DECT products should never be used outside the region in which they were originally purchased and intended to be used.**

The enclosed DECT 6.0 wireless product uses restricted wireless radio frequencies which vary by country. DECT 6.0 devices are generally authorized for use in the US/Canada/ Mexico. Use of this DECT 6.0 product in unauthorized countries is a violation of law, may disrupt telecommunications networks and devices, and can subject you to fines and penalties by regulatory agencies.

DECT Enhanced **Security**  Poly is a member of the DECT Forum and has fully adopted their recommendations for enhancements to security within all DECT products.

Poly DECT-based products now fully incorporate the latest recommendations on Enhanced Security from the DECT Forum and ETSI. These improvements cover registration, authentication, authorization and encryption procedures. Poly DECT products are now secure against known vulnerabilities that were highlighted by the public announcements of the Chaos Communication Congress in 2009.

Poly DECT products have been tested against and passed the DECT Forum security certification requirements and consequently have been granted 'DECT Forum security' logo certification.

Poly DECT products using the new enhanced version of DECT that includes these security improvements are marked on the base with the DECT Forum security logo.

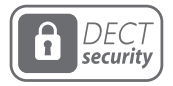

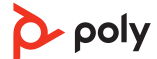

### <span id="page-3-0"></span>**Overview**

Base and Headset **Basics** 

**Base**

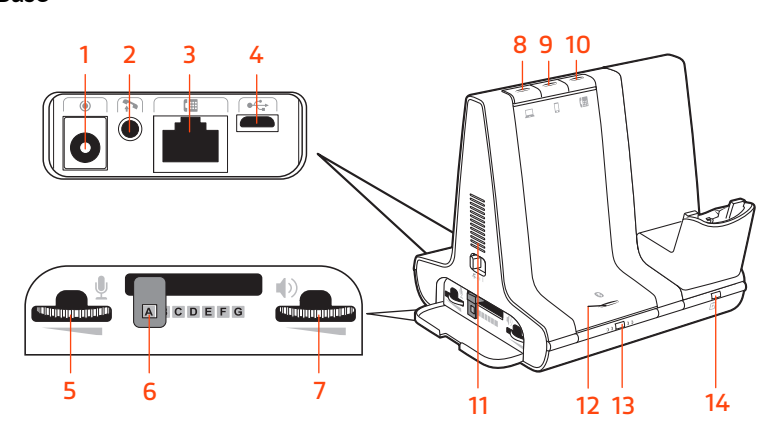

- 
- Telephone interface cable jack **10** Desk phone button
- 
- 
- Desk phone configuration switch **13** Subscription button/LED
- Desk phone listening volume **14** Charging LED
- Power jack **8** Computer button
- Handset lifter jack **9** Mobile phone button
	-
- USB port **11** Incoming call ringer
- Desk phone speaking volume **12** Bluetooth pairing button/LED
	- -

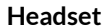

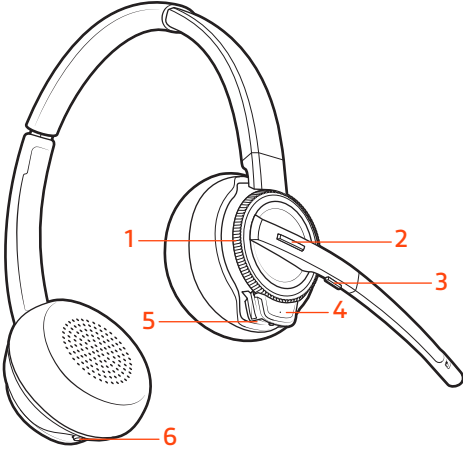

- Volume wheel **4** Headset LED Call button/Press to interact with Microsoft Teams (app required) Mute **6** ANC (Active Noise Canceling)
	- Power button

#### **Be safe**

Please read the safety guide for important safety and regulatory information before using your new device.

 $\Delta$  poly

<span id="page-4-0"></span>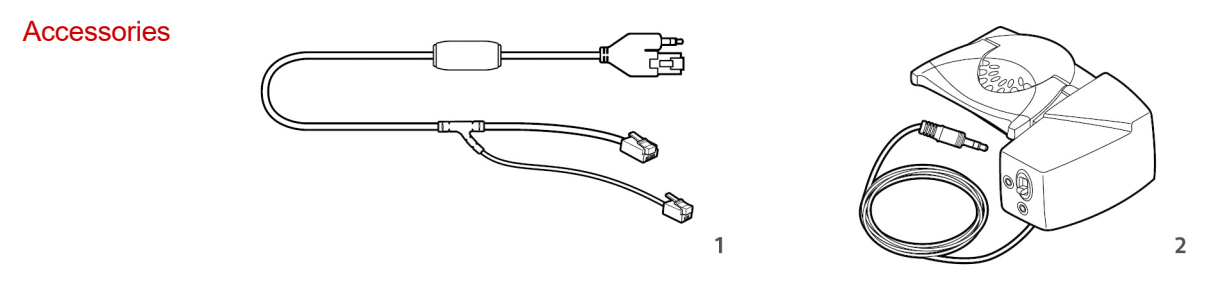

- **1 Electronic hookswitch cable (EHS cable)** Electronically and automatically answers/ends a desk phone call. Enables remote call control with your headset.
- **2 HL10 lifter** Automatically lifts handset and returns it to the cradle. Enables remote call control with your headset.

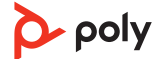

### <span id="page-5-0"></span>Hook up system

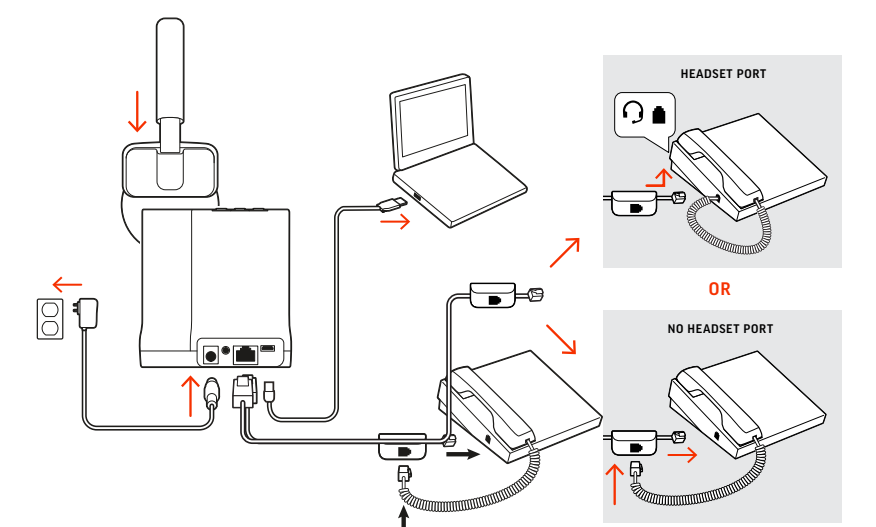

Using the diagram, connect your headset system.

#### **NOTE** *Base configuration settings*

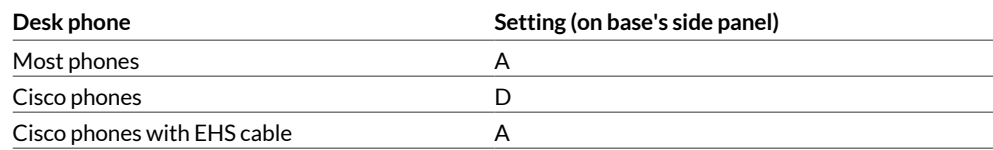

#### Desk phone setup details

Choose a desk phone setup **A, B, C or D** and connect cables.

A Desk phone with dedicated headset  $\Theta$  port

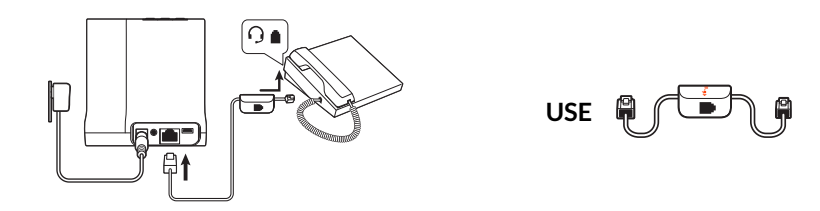

- Connect one end of the telephone interface cable to the back of the base
- $\bullet$  Connect the other end of the telephone interface cable into the dedicated headset  $\odot$ port on the desk phone

**IMPORTANT** *Cisco phones use configuration D on the bottom of the base. Most other phones use default configuration A.*

**NOTE** *Use this setup if you are not using the HL10 lifter or EHS cable. In this configuration, press both the headset*  $\odot$  button on your desk phone and the call control button on the *headset to answer or end calls.*

B Desk phone (standard)

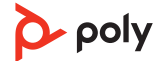

<span id="page-6-0"></span>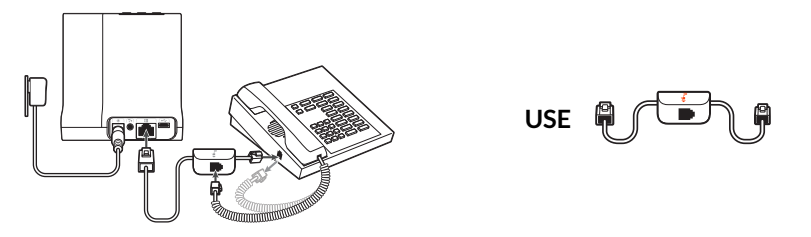

- Connect one end of the telephone interface cable to the back of the base
- Disconnect the handset coil cord from the base of the desk phone and re-connect it to the telephone interface cable junction box
- Finally connect the remaining end of the telephone interface cable into the open handset port on the desk phone

**IMPORTANT** *Cisco phones use configuration D on the bottom of the base. Most other phones use default configuration A.*

**NOTE** *Use this setup if you are not using the HL10 lifter or EHS cable and your desk phone does not have a dedicated headset port. In this configuration, manually remove the handset on your desk phone and press the call control button on the headset to answer or end calls.*

C Desk phone + EHS cable (sold separately)

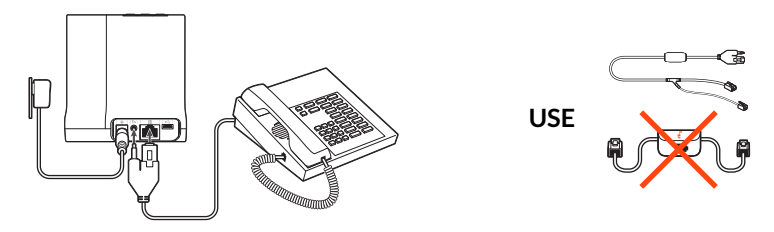

**IMPORTANT** *Use configuration A on the bottom of the base, which works for most phones including Cisco phones.*

D Desk phone + HL10 lifter (sold separately)

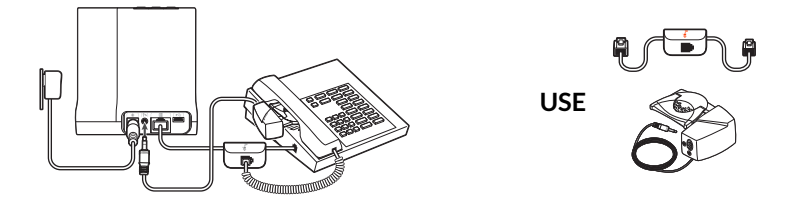

**IMPORTANT** *Cisco phones use configuration D on the bottom of the base. Most other phones use default configuration A.*

The minimum recommended separation between your desk phone and the base is 6 inches. Position Your Base

> The minimum recommended separation between the base and computer is 12 inches. Incorrect position can cause noise and interference problems.

**NOTE** *Headset cradle may vary, but function is the same.*

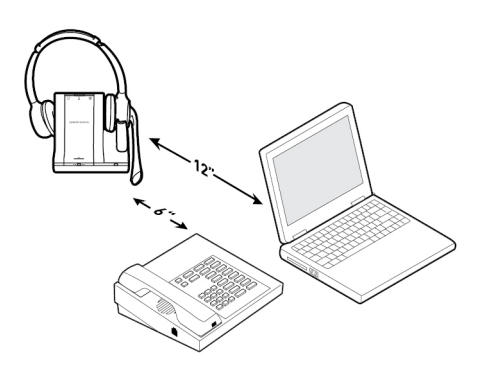

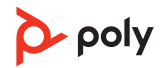

### <span id="page-8-0"></span>Fit and charge

Customize Your **Headset** 

Optimize the comfort and fit of your headset.

#### **Adjust the Headband**

**1** To adjust the headband, lengthen or shorten the band until it fits comfortably. Position the earcups so that the foam cushions sit comfortably over the center of your ears.

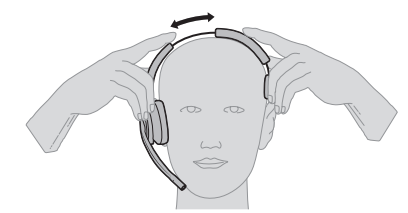

**2** Position the stabilizer T-bar above your ear, if applicable.

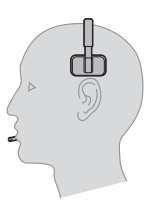

#### **Adjust the Boom**

For optimum audio, bend the boom so it is approximately two finger widths from the corner of your mouth.

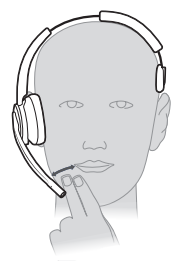

**NOTE** *For true stereo listening when wearing the boom on the left, adjust the wearing preference setting in Poly Lens Desktop App.*

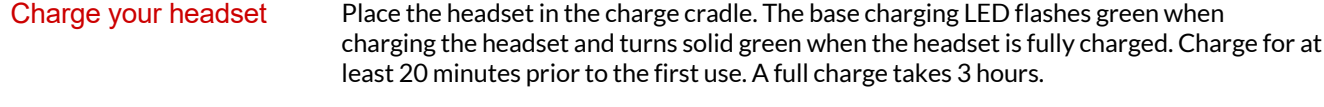

With a full charge, the headset provides up to 13 hours of talk time.

Talk Time

Headset battery status

- Determine your headset battery status:
- Listen to the voice prompts after powering on the headset
- Press the base subscription button; the base Audio buttons light up (solid green is high battery, flashing green is medium, flashing yellow is low, flashing red is critical).
- View in Poly Lens App

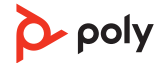

### <span id="page-9-0"></span>Load software

Download Poly Lens App to get the most out of your device. Some softphones require the installation of Poly software to enable device call control (answer/end and mute) functionality.

- Download Poly Lens Desktop App at [poly.com/lens.](http://www.poly.com/lens)
- Download Poly Lens Mobile App at [poly.com/lens,](http://www.poly.com/lens) the App Store or Google Play.

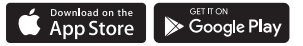

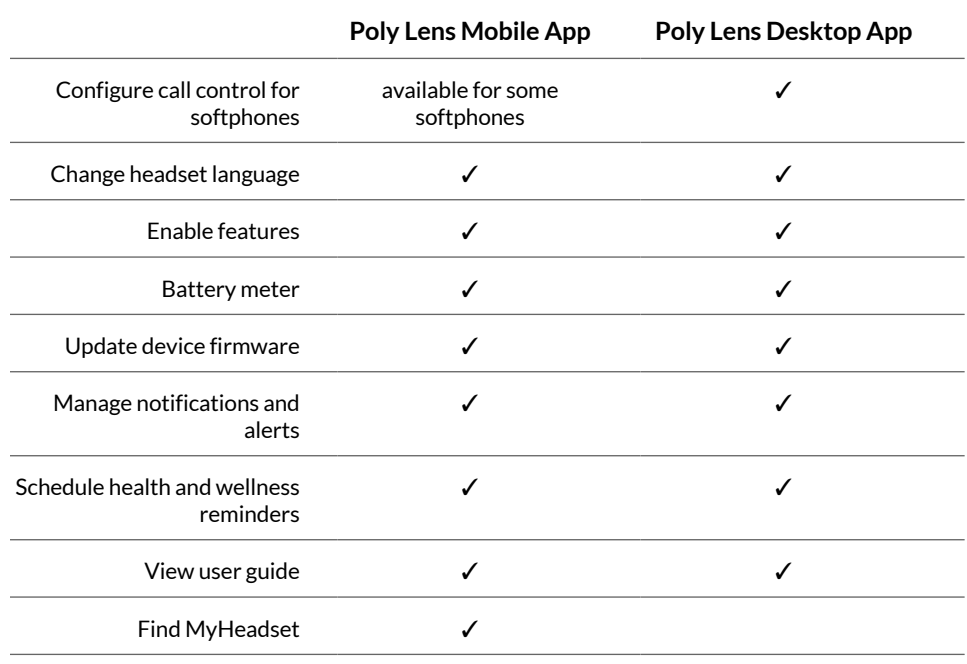

#### Update your Poly device

Keep your firmware and software up-to-date to improve performance and add new features to your Poly device.

Update your device using Poly Lens App. Download at [poly.com/lens.](http://www.poly.com/lens)

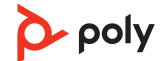

## <span id="page-10-0"></span>Pair your headset

**1** To pair your base and mobile phone, first power on your headset. Press and hold the Bluetooth pairing button on the base for 4 seconds until the Bluetooth LED flashes red and blue.

**NOTE** *Your base and headset are automatically paired/subscribed.*

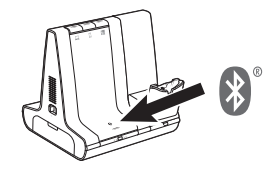

**2** Go to Bluetooth settings on your mobile phone and select Poly Savi. Once successfully paired, the Bluetooth LED on the base turns solid blue.

Once you have paired and connected your mobile phone to the base, the headset system automatically connects to it when your paired mobile phone in range of your base. Auto connect feature

> Manage this feature in Poly Lens Desktop App by going to Settings > Wireless > Autoconnect to Mobile Phone .

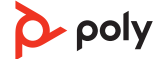

### <span id="page-11-0"></span>The basics

#### Headset Controls

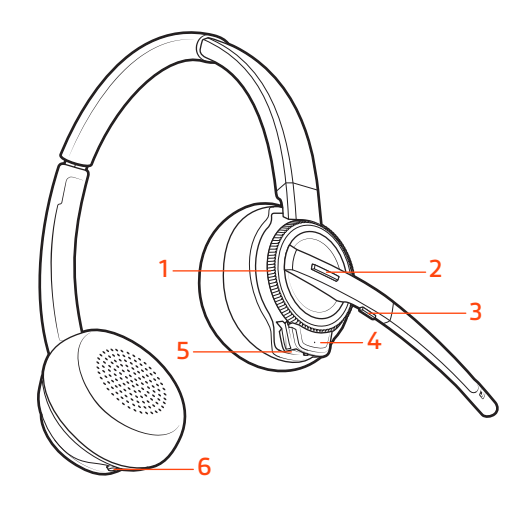

**1** Volume wheel: Toggle repeatedly forward or backward to adjust volume

To turn on the headset, slide the Power button to reveal green.

- **2** Call / Teams button: Press to place, answer, end a call or to interact with Microsoft Teams (Teams model and Teams desktop app required)
- **3** Mute button: During a call, press to mute and unmute
- **4** Headset LED: Flashes when in use

**NOTE** *Headset design may vary.*

- **5** Power button: Toggle on and off
- **6** ANC (Active Noise Canceling): Toggle on and off

Power on your headset

Make, answer, end calls

On the base there are 3 Audio source buttons: desk phone  $\mathbb G$ , computer  $\Box$ , and mobile  $\mathbb G$ . These buttons allow you to switch to a different audio source.

#### **Make a call**

- **1** Tap an Audio button  $\Box/\Box/\Box$  on the base.
- **2** *Deskphone only*: Manually remove the handset if you don't have an HL10 lifter or EHS cable. You should hear a dial tone. **TIP** *If you do not hear a dial tone, open the base side panel and adjust the middle switch (A—G). "A" works for the majority of desk phones. "D" works for Cisco phones.*
- **3** Dial from your softphone/mobile phone/desk phone.

#### **Answer/end a call**

To answer or end a call, tap the Audio button  $\Box/\Box/\Box$  on the base or tap the headset Call button.

**TIP** *Headset call control for the computer requires Poly software and softphone compatibility. See "Download software."*

#### **Answer a second call**

**1** While on a call, press the headset Call button for 2 seconds to answer the second call. This will place the first call on hold.

<span id="page-12-0"></span>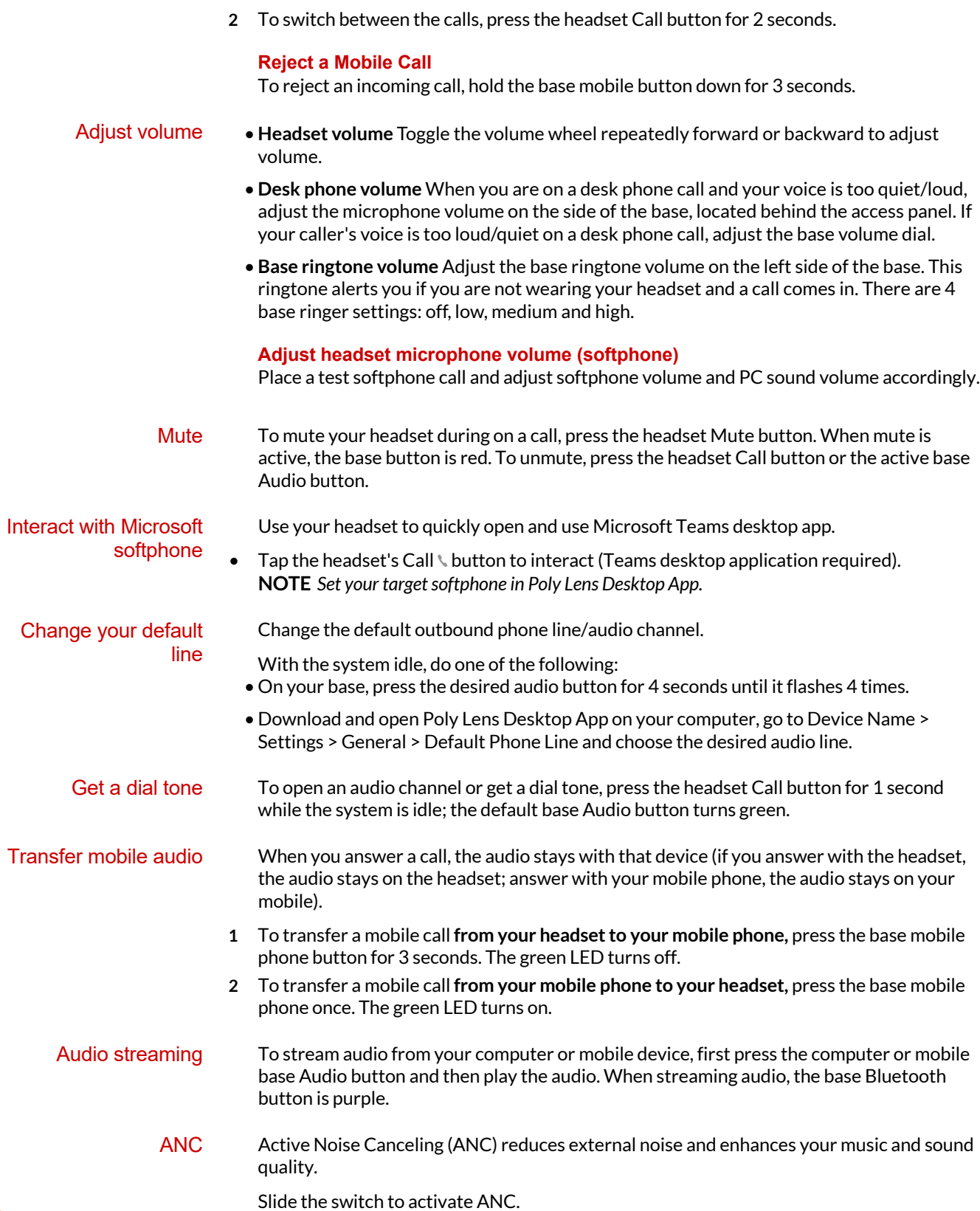

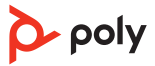

<span id="page-13-0"></span>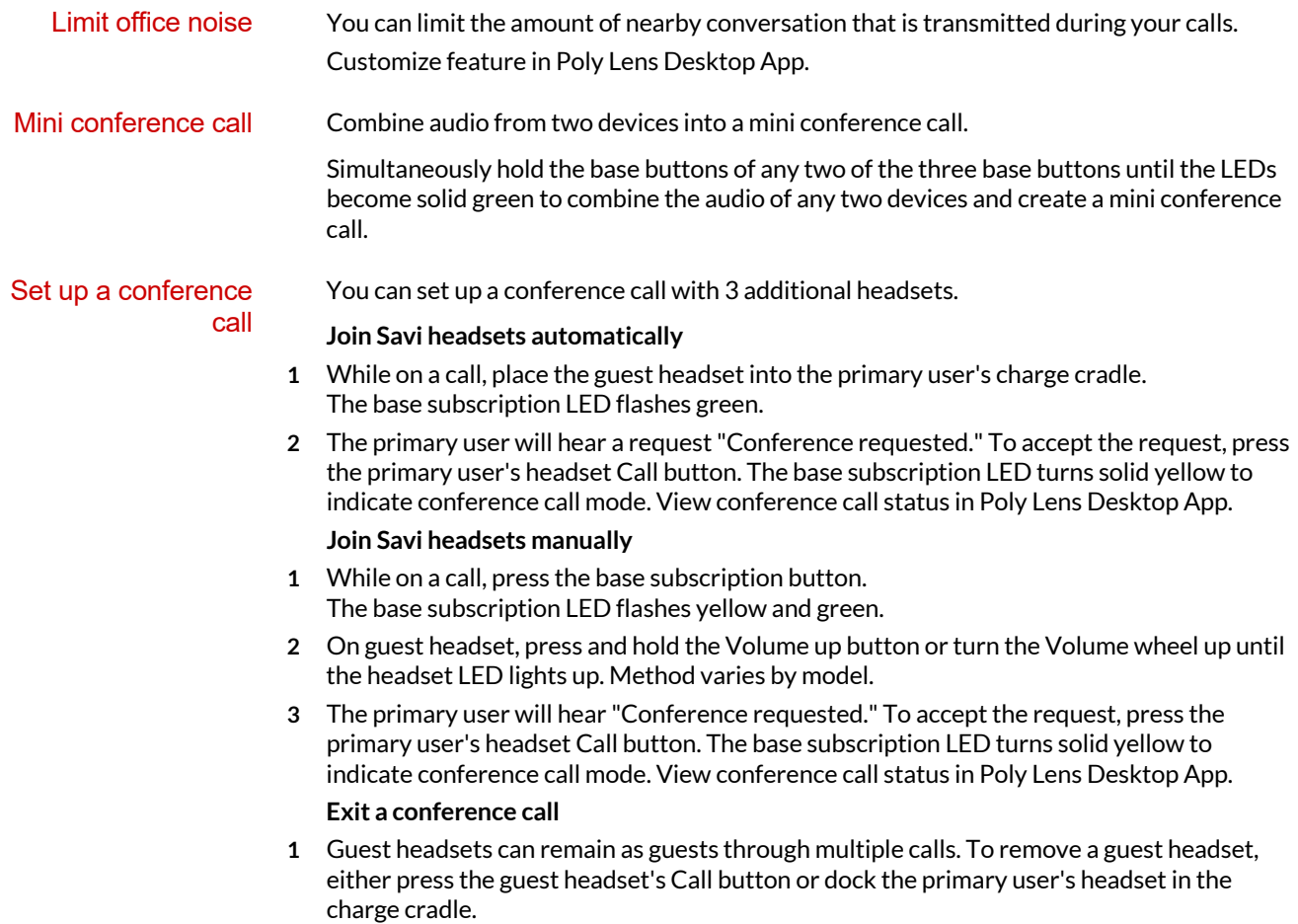

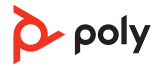

### <span id="page-14-0"></span>More Features

#### Change voice prompt language Optimize audio quality

Change the voice prompt language on your headset in Poly Lens Desktop App.

There are 3 audio modes: wideband stereo (default), wideband (high quality telephony) and multimedia (high quality listening).

To optimize your audio quality for your activity, with the system idle, press the headset Mute button for 4 seconds. The base cycles through the modes with each 4 second press. The base blinks yellow for wideband stereo, green for wideband and red for multimedia mode.

Base Subscription **Button**  The headset and base that came in the box are subscribed (connected) to each other. However, if you wish to use a new headset or need to restore subscription to your current headset (base subscription button is red), the units can be subscribed to each other by the following methods.

The subscription button is below the Bluetooth button on the front of the base.

#### **Base Subscription Button LED**

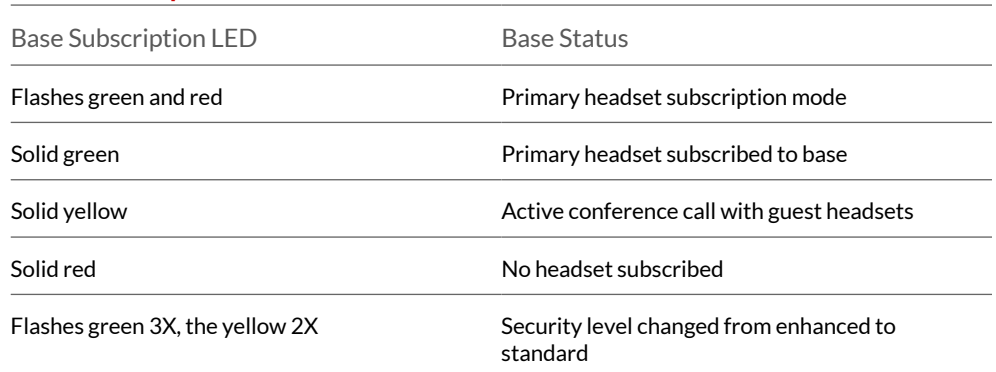

#### **Set the range**

Changing the range can help with PC audio quality, improve user density or restrict range of users.

You can adjust the range setting in Poly Lens Desktop App.

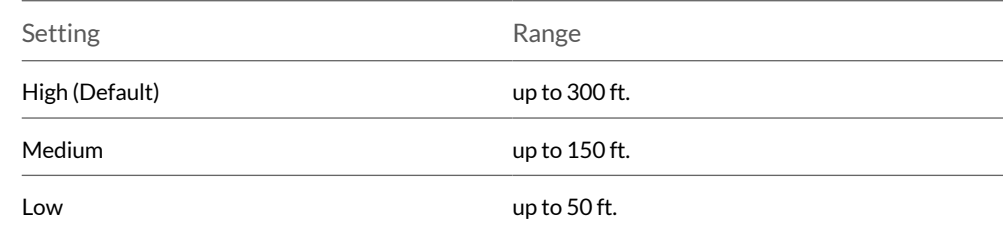

#### **Automatic secure subscription**

With your system idle, docking a new headset automatically subscribes it to the base, making it the primary headset. The base subscription LED blinks green/red during subscription mode and remains green when the new subscription is established.

#### **Manual secure subscription**

With your system idle and your headset docked, double press the subscription button on the base. The subscription light will flash red and green. When the subscription light on the base becomes solid green, the headset and base are subscribed to one another.

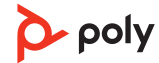

#### **Manual over-the-air subscription**

- **1** With your system idle and your headset undocked, double press the subscription button on the base. The subscription light will flash green and red.
- **2** Put your headset in subscription mode by holding Volume wheel up for 4 seconds. Upon release, you hear "pairing" and the headset LED flashes red/green. When the subscription light on the base remains solid green, the headset and base are subscribed to one another; you hear "pairing successful. Base connected."

**NOTE** *If the base subscription LED goes solid red, after flashing red/green, the subscription attempt has failed and should be repeated.*

#### **End Subscription**

If the base is in subscription mode and you want to stop the base from searching for a headset, press the subscription button again. The subscription light will be solid red for four seconds and then go to its previous state.

#### **Disabling over-the-air subscription**

The Savi system ships with the over-the-air headset subscription enabled. In a multi-shift environment, you may want to disable this mode of subscription.

To disable over-the air subscription, while your system is idle, hold the subscription button and the base computer button down simultaneously until the base computer button LED flashes (green for enabled, red for disabled).

Manage settings in Poly Lens Desktop App.

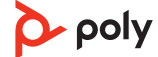

## <span id="page-16-0"></span>Troubleshooting

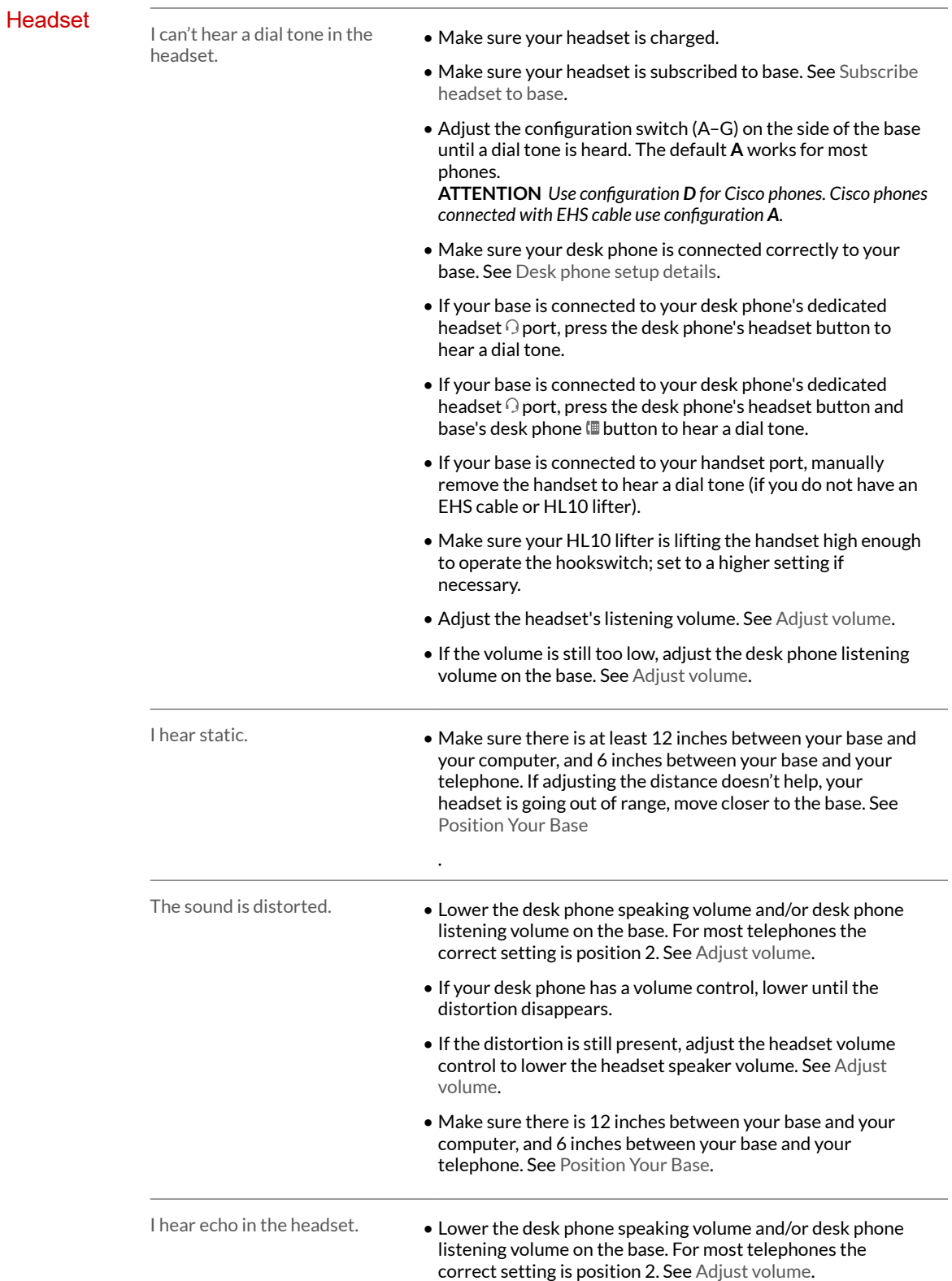

poly

<span id="page-17-0"></span>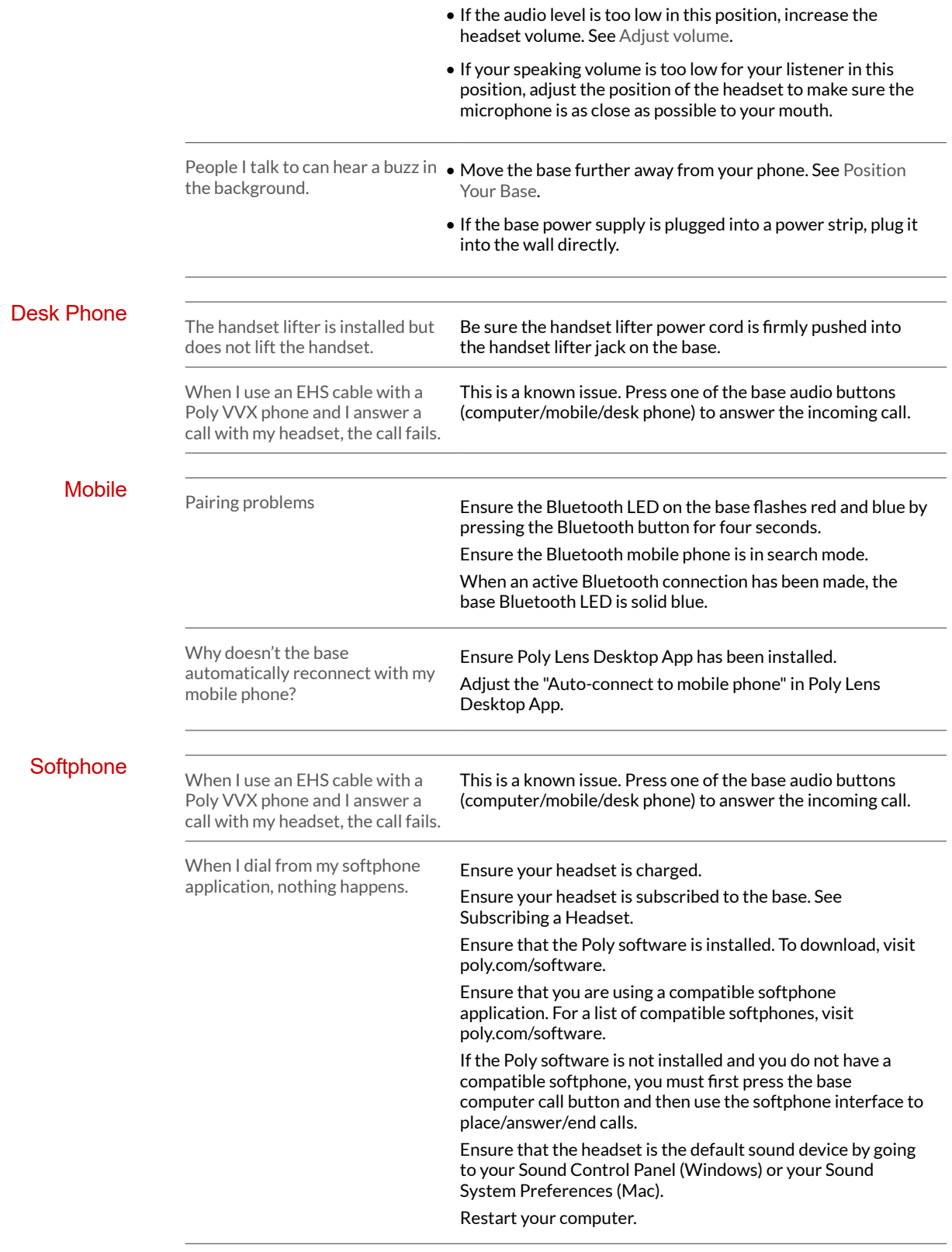

### poly

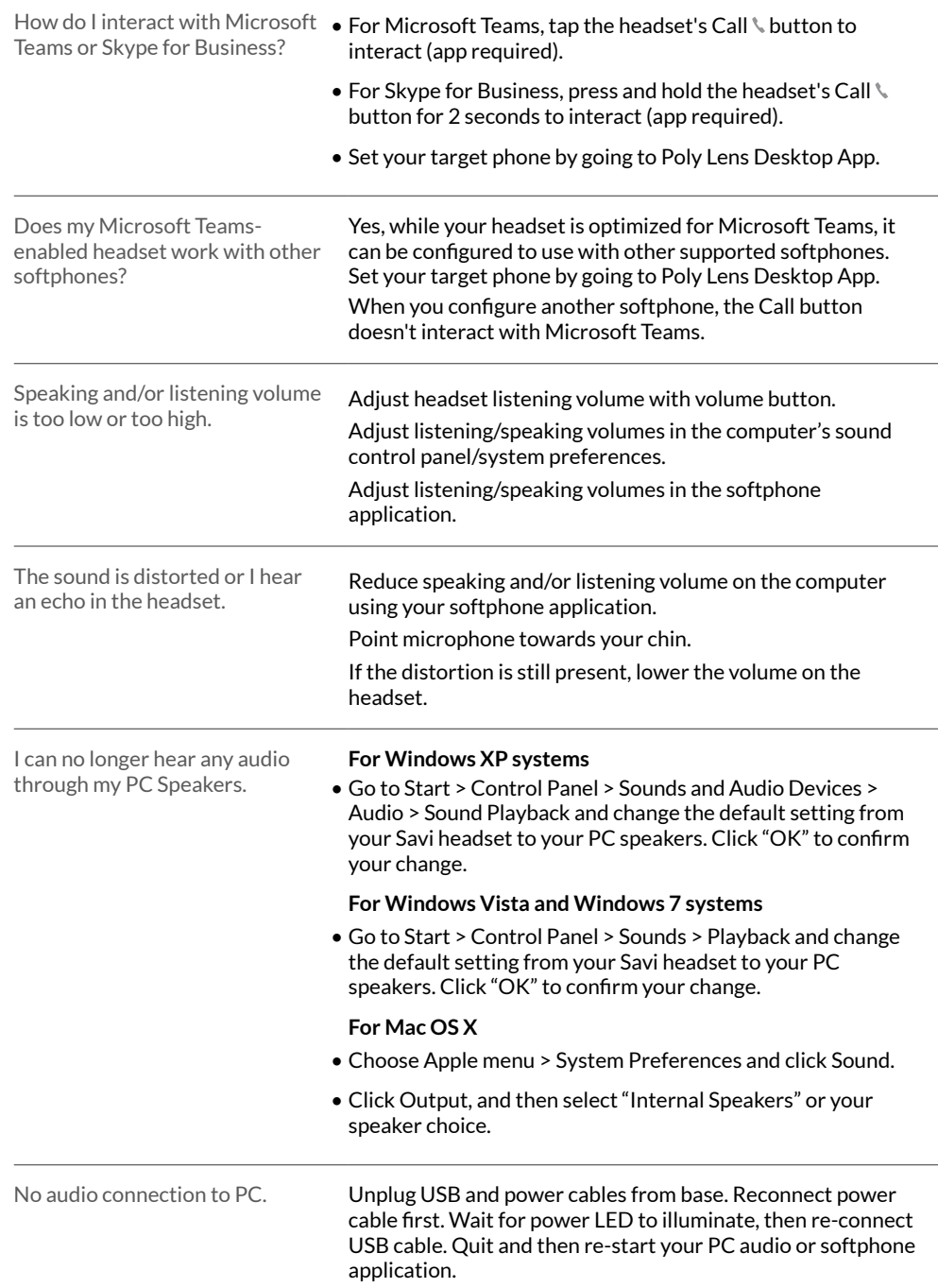

### <span id="page-19-0"></span>What's in the box

Contents may vary by product.

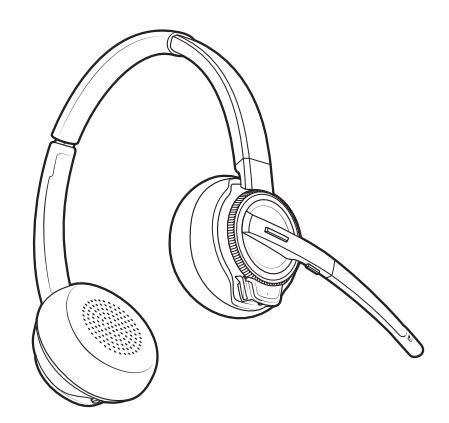

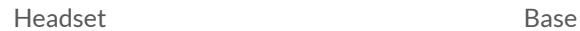

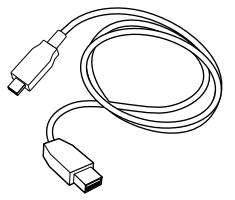

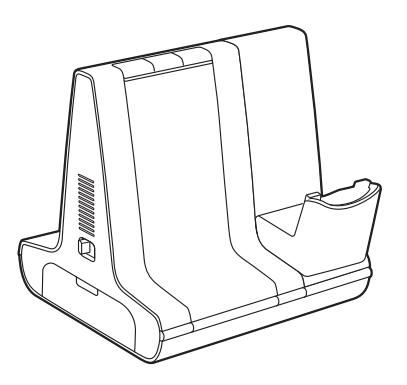

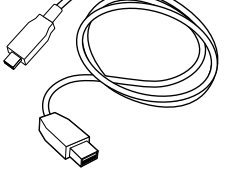

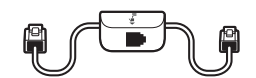

USB cables (2 included): Micro USB to USB-A, USB-C to USB-A Telephone interface cable

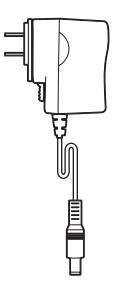

 $\lambda_{poly}$ **QUICK START** 

Power supply and plug adapters **COVID-2014** Power supply and plug adapters

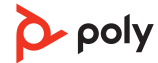

### <span id="page-20-0"></span>Support

### **NEED MORE HELP?**

**[poly.com/support](https://www.poly.com/support)**

**HP Inc.**

1501 Page Mill Road

Palo Alto 94304, U.S.A.

650-857-1501

#### **HP Deutschland GmbH**

HP HQ-TRE

71025 Boeblingen, Germany

**HP Inc UK Ltd**

Regulatory Enquiries, Earley West

300 Thames Valley Park Drive

Reading, RG6 1PT

United Kingdom

 $^{\copyright}$  2023 Poly. DECT is a trademark of ETSI. All trademarks are the property of their respective owners.

Model ID: W8210/W8210-M (may be followed by /A or /S), W8220/W8220-M (may be followed by /A or /S), W8200B (may be followed by /A or /S). System sentence: Savi 8210/8220 (-M) and Savi 8210/8220 Office (-M) have a W8200B (may be followed by /A or /S) base and a W8210T/W8220T (may be followed by /A or /S) headset.

212206-06 06.23

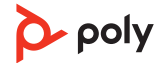